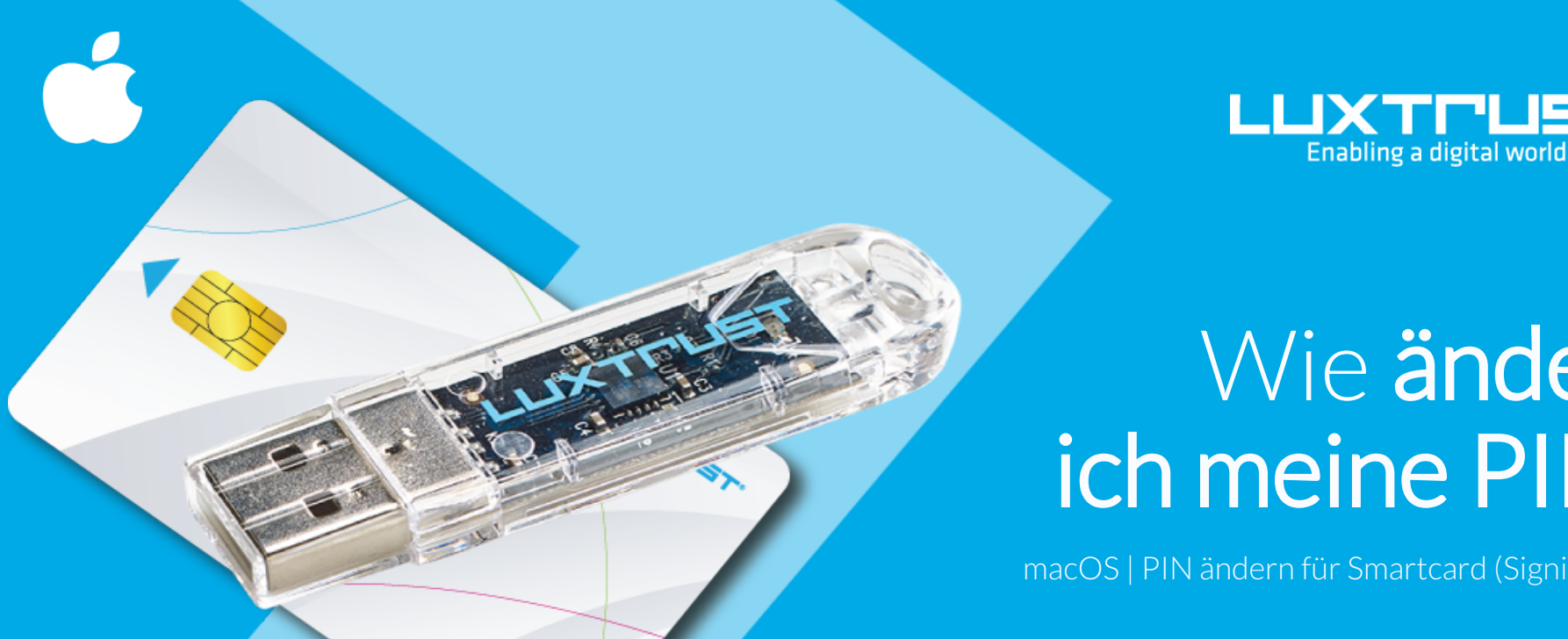

# Wie ändere ich meine PIN?

macOS | PIN ändern für Smartcard (Signing Stick)

Bevor Sie anfangen benötigen sie:

Ihre Smartcard oder Ihr Signing Stick (mit integriertem Chip)

# **LuxTrust Codes \* LuxTrust Produkt Middleware Kartenlesegerät\***

Initial PIN, PUK Code welchen Sie mit der Post erhalten haben (\*falls nötig)

Computer mit der aktuellen LuxTrust Middleware Version für macOS installiert

#### Lesegerät für Chipkarten, entweder extern oder intern verbaut. (\* falls nötig)

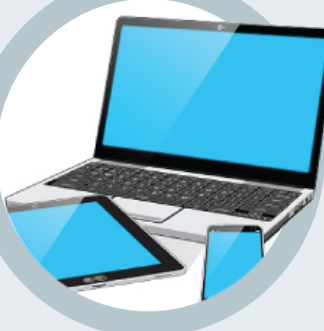

## Wie ändere ich meine PIN mit macOS?

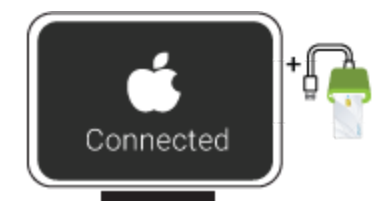

2. Starten Sie die Middleware "Classic Client PIN Management" im Verzeichnis "Gemalto" innerhalb Ihrer installierten Anwendungen (Applications).

classic

Falls Sie diese nicht finden, können sie mit Hilfe von Spotlight (Lupe) oben rechts am Bildschirmrand nachschlagen. Suchen sie nach dem Begriff "classic", die Middleware müssten Ihnen in der Trefferliste angezeigt werden.

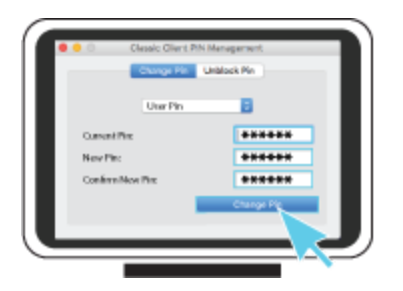

1. Verbinden Sie Ihr Produkt (Signing Stick oder Smartcard) mit PC über Ihren USB Port oder Lesegerät.

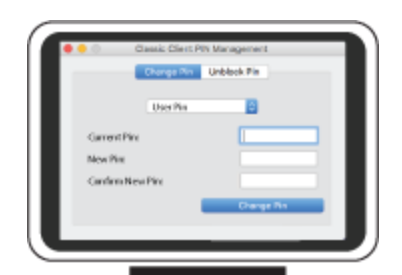

3. Vergewissern Sie sich dass die Option Change Pin ausgewählt ist und füllen Sie nun die folgenden Felder aus:

**Current PIN:** Geben Sie hier Ihre aktuelle PIN ein. (Falls diese noch nicht geändert wurde, so müssen Sie den PIN auf dem Dokument LuxTrust Codes benutzen)

**New Pin:** Geben Sie hier bitte einen neuen PIN entsprechend den vorgegebenen Bedingungen ein.

**Confirm New Pin:** Geben Sie hier erneut Ihren neuen PIN zur Bestätigung ein.

*Die von Ihnen auszuwählende PIN muss folgende Bedingungen erfüllen: a) muss mindestens 6 numerische Zeichen haben b) darf maximal 8 numerische Zeichen haben c) darf nur Ziffern enthalten d) darf nicht der alte Code PIN sein e) darf nicht in der Liste der schwachen PIN's sein*

*4.* Klicken Sie auf **Change Pin** um die PIN Änderung zu bestätigen. Eine Meldung zeigt Ihnen ob die PIN erfolgreich geändert wurde.

### So wählen Sie eine sichere PIN aus:

- Je mehr Zeichen Ihre PIN enthält, desto sicherer ist sie
- Vermeiden Sie Kombinationen die einfach zu erraten sind, wie zum Beispiel , Geburtsdatum, Telefonnummer, ... .
- Vermeiden Sie logische Abläufe wie: 123456, 12131415, 102030, ... .
- Vermeiden Sie Pins wo sich die Ziffern wiederholen wie: 222888, 55555555, ... .
- Vermeiden Sie sich wiederholende Zahlenmuster wie: 01010101, 45674567, 8091908, ... .
- Vermeiden Sie gut bekannte Zahlenmuster wie: 112112, 925925, ... .
- Geben Sie den PIN nie an eine andere Person weiter.

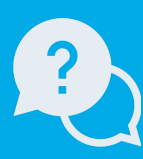

Montag bis Freitag von 8:00 bis 18:00 Uhr Telefon : +352 24 550 550 Email: info@luxtrust.lu Support & Service

LuxTrust S.A. IVY Building | 13-15, Parc d'activités L-8308 Capellen | Luxembourg Anschrift

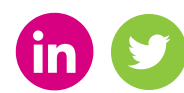

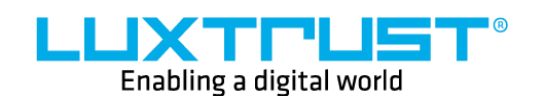

www.luxtrust.lu

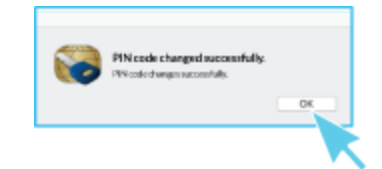

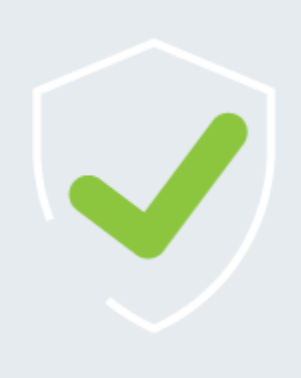